## Quick Start: 7 Steps to understand Visualbases

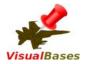

1. Data sheets

2. How to use OpenStreetBrowser

3. How to use Google Earth

4. How to use KML-/KMZ viewer

- 5. Internal application links
- 6. Data allocation
- 7. Getting benefit

**VisualBases** 

**One Tool** for 3 Apps

to *View* on Global Militarisation and Warfare

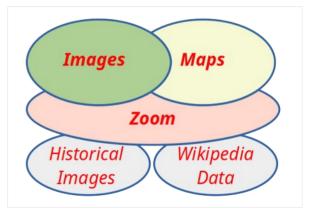

## Step 1: Data sheets

Core elements in *VisualBases* are more than 300 data sheets (plus 100 scheduled). All sheets have links to a map with a military single site or a multi-site location.  $\rightarrow$  *Step 2* 

90% of the data sheets are available as places in Google Earth and the KML-/KMZ-Viewer.  $\rightarrow$  Step 3 + 4

You can use links from theseapplications back to data inVisualBases. $\rightarrow$  Step 5

| Ramstein Air Base            |                               |                                                                                                    |            |
|------------------------------|-------------------------------|----------------------------------------------------------------------------------------------------|------------|
| Links to OSB<br>Earth / Maps |                               | https://www.openstreetbrowser.org/#map=14/49.4398         /7.6019&categories=military         49.44, 7.60                                                                                                    | VisualBase |
|                              | Map or<br>satellite<br>images | $i \Rightarrow Step 3$ $Gogle Earth 2021$ $Gogle Earth 2020$                                                                                                    |            |
|                              | Wikipedia<br>links            | <b>Wikipedia EN:</b> https://en.wikipedia.org<br>/wiki/Ramstein_Air_Base<br><b>DE:</b> https://de.wikipedia.org/wiki/Ramstein_Air_Base                                                                                                    |            |
|                              | Further<br>links              | <ul> <li>belongs to: USAG Kaiserslautern – Ramstein</li> <li>Campaign info (DE): https://www.ramstein-kampagne.eu/</li> <li>Images from Resistance: Stopp Air Base Ramstein</li> <li>Foreign or Overseas Base, Airplane Landing Site,</li> </ul> |            |
|                              | Data<br>allocation            | Command Center, Missile Defence, Telecommunications                                                                                                    | → Step 6   |

## Step 2: How to use OpenStreetBrowser (OSB)

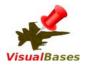

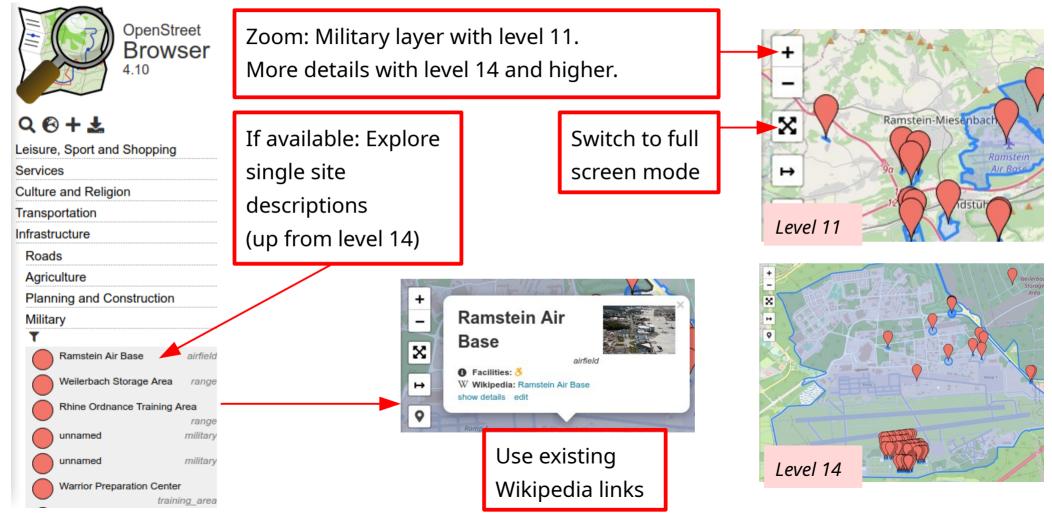

## Step 3: How to use Google Earth

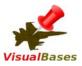

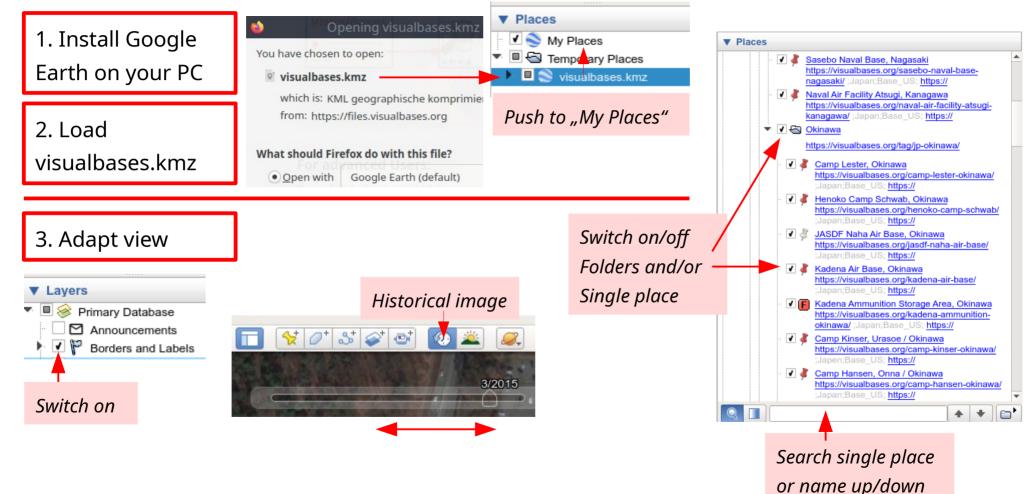

### Step 4: How to use the KML-/KMZ-Viewer

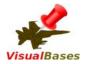

The KML-/KMZ-Viewer can be started on every device with internet browser. Make a device specific copy of the kmz file (i.e. Crtl-C), paste the file after clicking and open the KMZ-viewer.

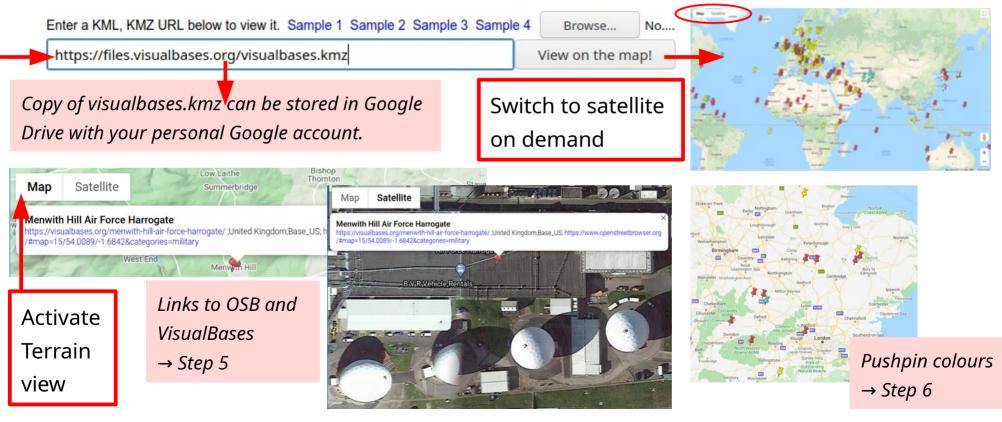

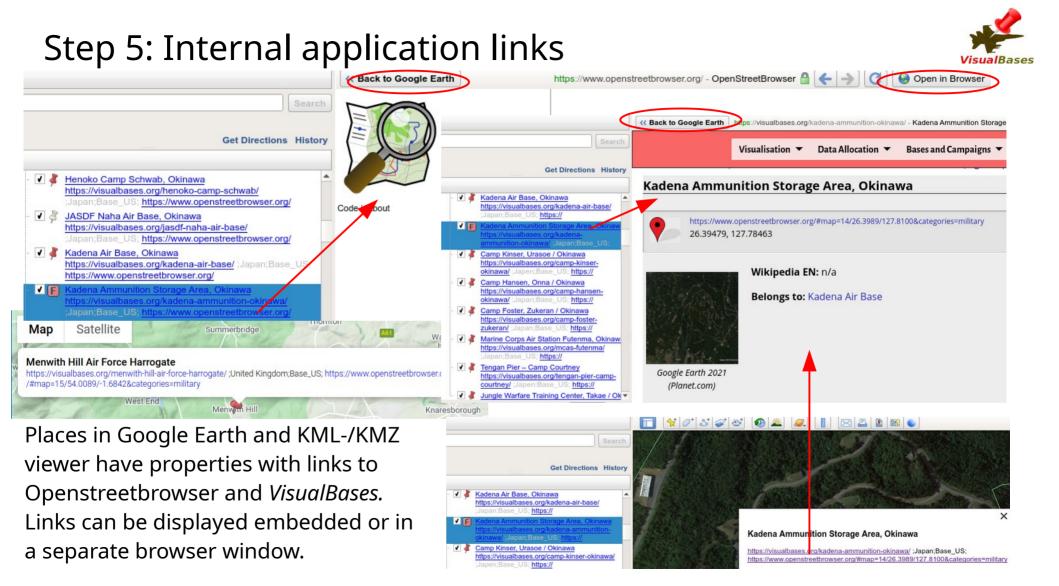

#### 6. Data allocation

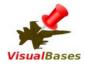

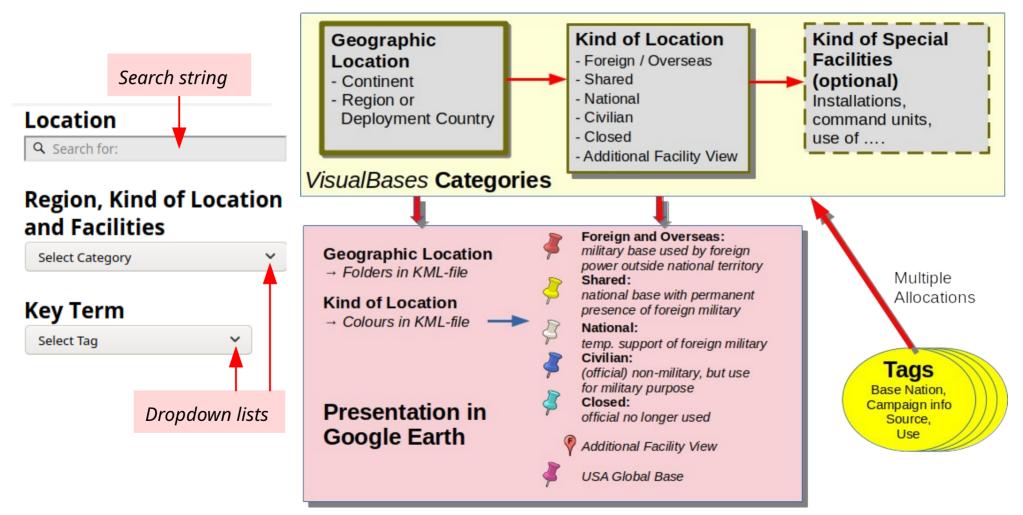

# 7. Getting benefit

- Use Wikipedia and further sources to get more information about current use of military locations and local campaigns.
- Use Google Earth images and OpenStreetBrowser for documentation and presentation.
- Use the separate image and video album.
- Always have a look to copyright conditions!

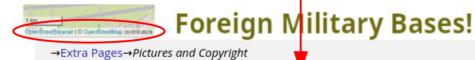

#### **Pictures and Copyright**

#### Copyright when using Google Earth Images

#### Excerpts:

You may annotate our maps with additional information – like points, lines, or labels.[...] If neither of those fit your needs, you may export an image from Google Earth or commercial or promotional purposes. Source and all information in detail: https://about.google/brandresource-center/products-and-services/geo-guidelines/

#### Copyright when using OpenStreetmaps

#### Excerpts:

We require that you use the credit "© OpenStreetMap contributors".

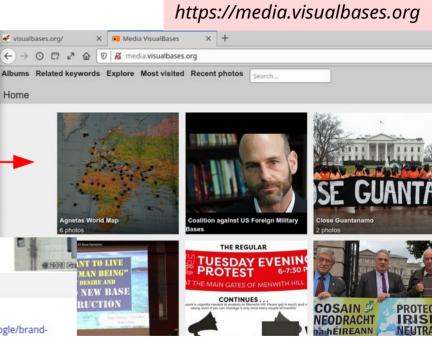

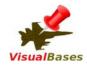